- **DDNS** (**D**ynamic **D**omain **N**ame **S**ervice) allows users to access their NVRs and DVRs or IP Camera remotely without the expensive requirement for a static IP.
- DDNS requires users to forward the http, server and RTSP ports

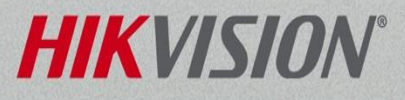

- From the main menu select System Configuration
- The system configuration menu is where to set the date and time, configure the network setting, change port numbers, enable DDNS settings, setup email, users accounts and more.

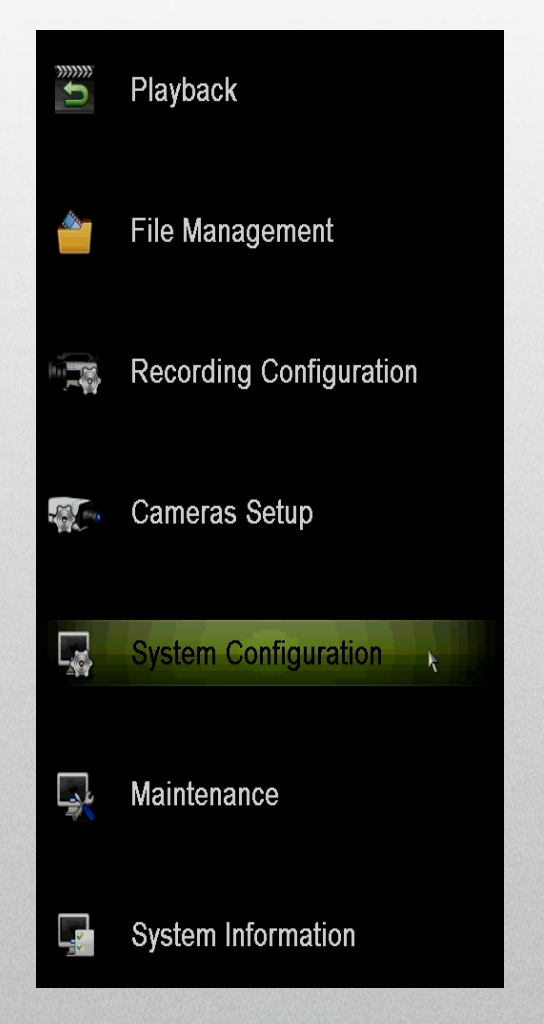

HIKT

NOTE: Right clicking anywhere on the live view screen and select main menu.

• Select the Network Menu<sup>[1]</sup> from the left, click on the DDNS tab<sup>[2]</sup> along the top.

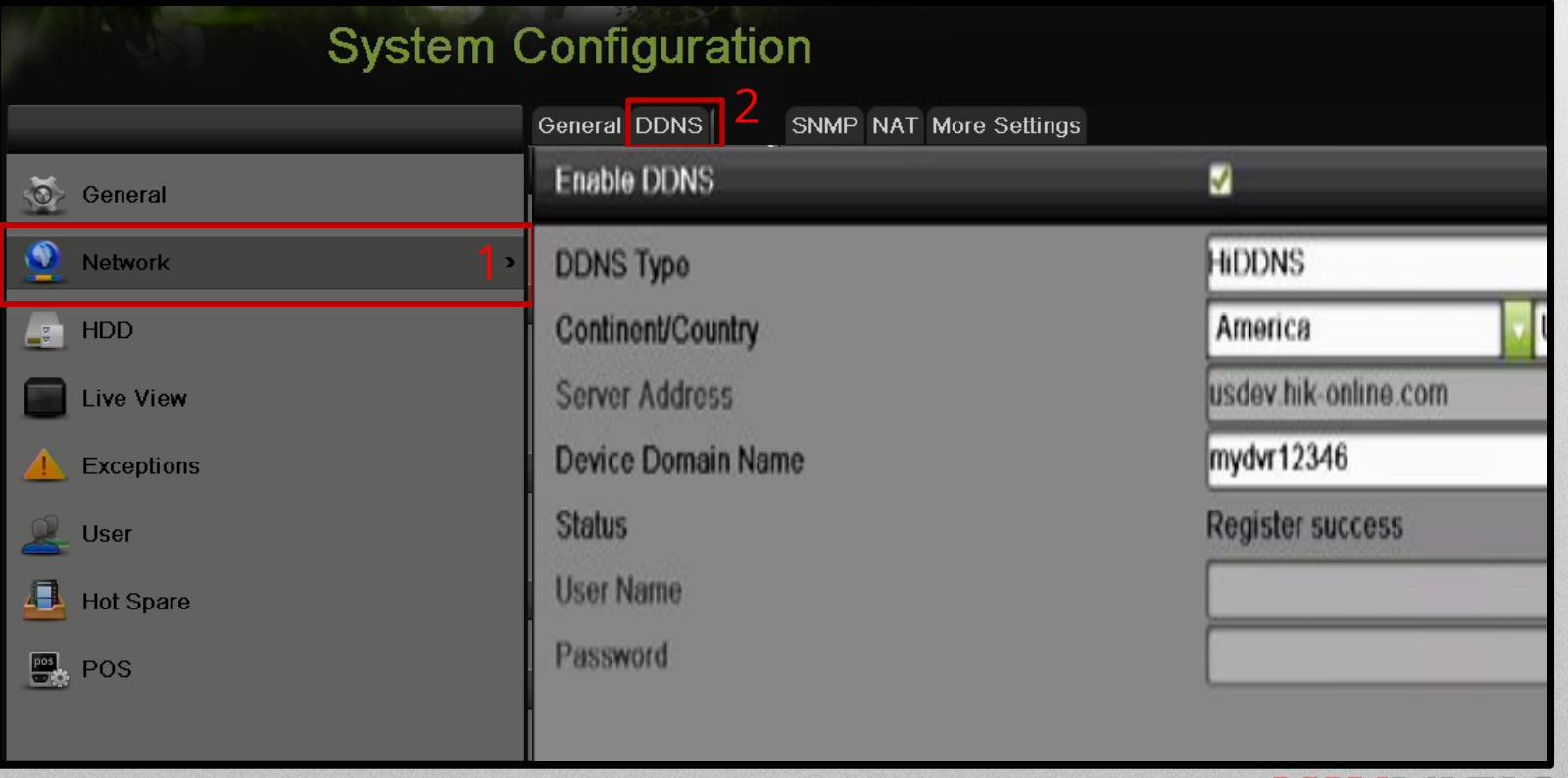

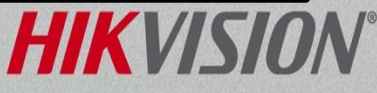

- Click Check Box to Enable DDNS
- Change Continent/Country to be "America" and "United States" for DDNS reliability.

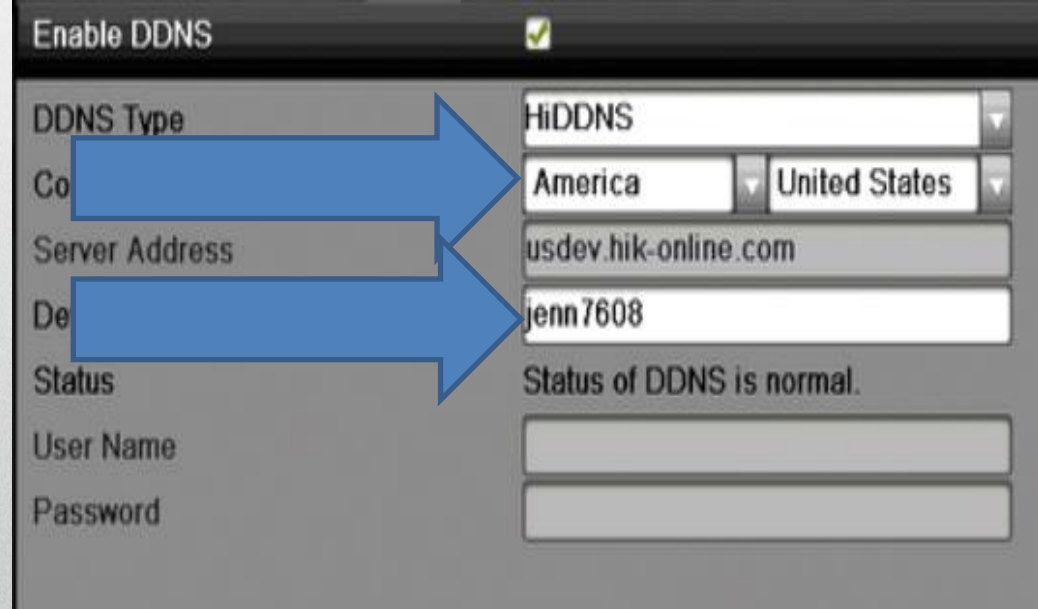

• DDNS name must be lowercase letters plus numbers, with no spaces or special characters.

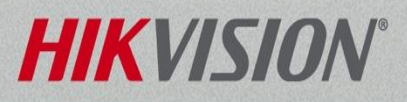

• When the system communicates successfully with DDNS server and name is available system will return a "Register success" message.

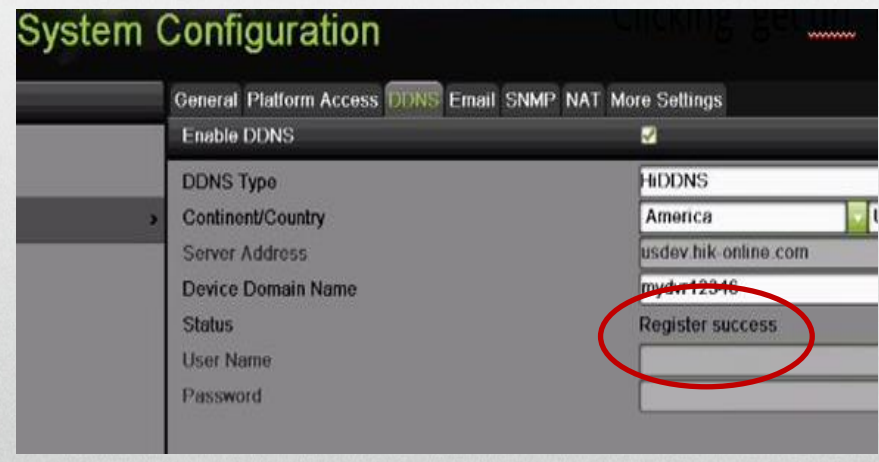

• Clicking "get url" in lower right should provide this response.

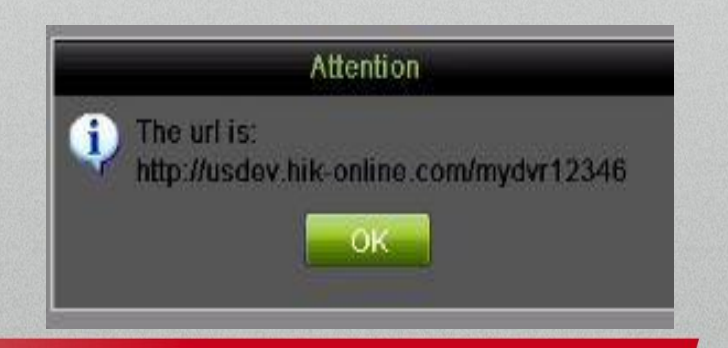

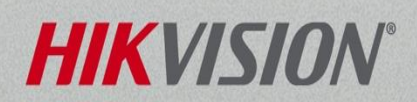

• If system is communicating properly with DDNS sever the status can be verified at any time by clicking on the DDNS tab and system should return this screen.

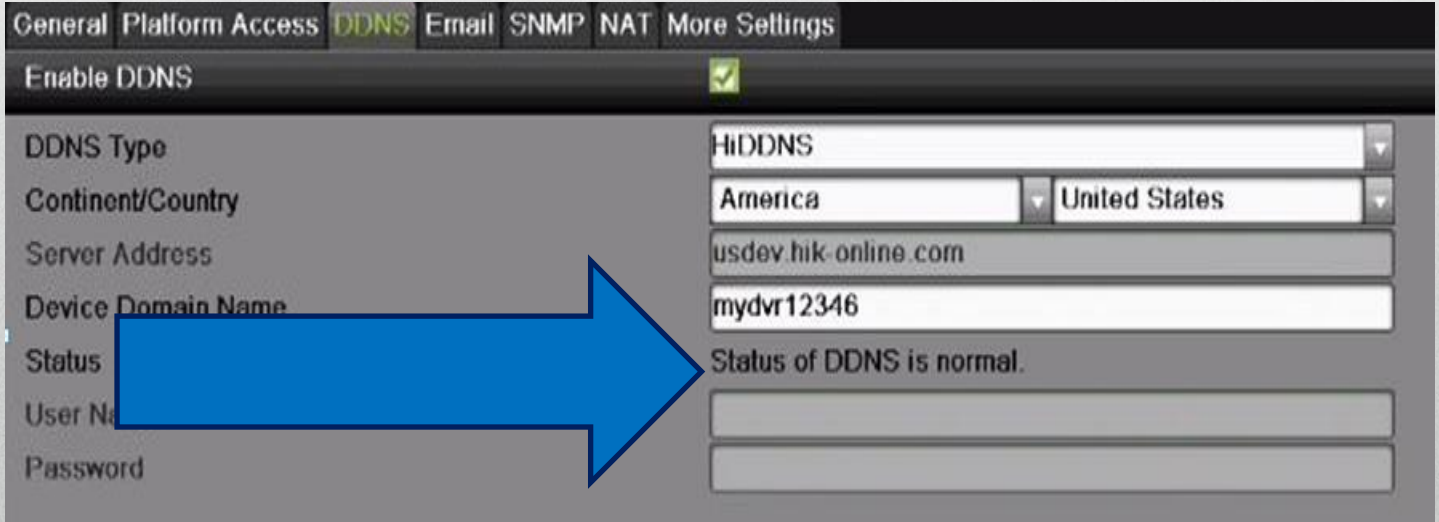

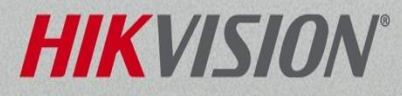

## Quick Note on Port Forwarding

- In order to clearly tell your router to send data sent on a specific port to a particular address, you must set up your router to forward.
- Routers are usually provided by the ISP or company IT department.
- Port forwarding is different for every router so it is best to contact the ISP or IT helpdesk for assistance.
- Forward the http port [default 80].
- Forward the server port [default 8000].
- Forward the RTSP port [default 10554].
- Forwarding a range of ports is not recommended for the HTTP/Server/RTSP ports

**NOTE:** Please see the quick start guide for more information about changing the default ports.

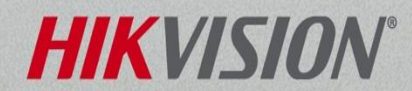

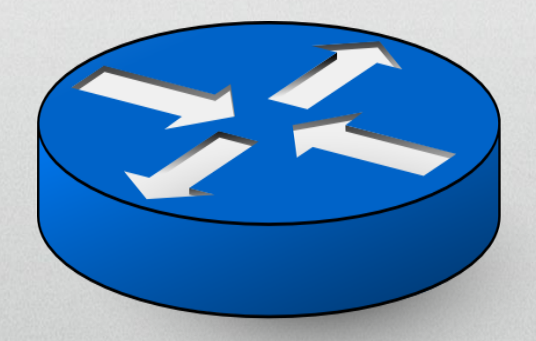